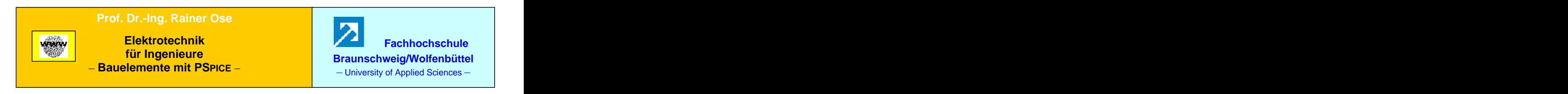

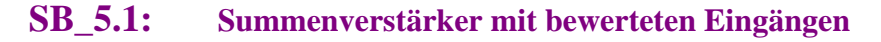

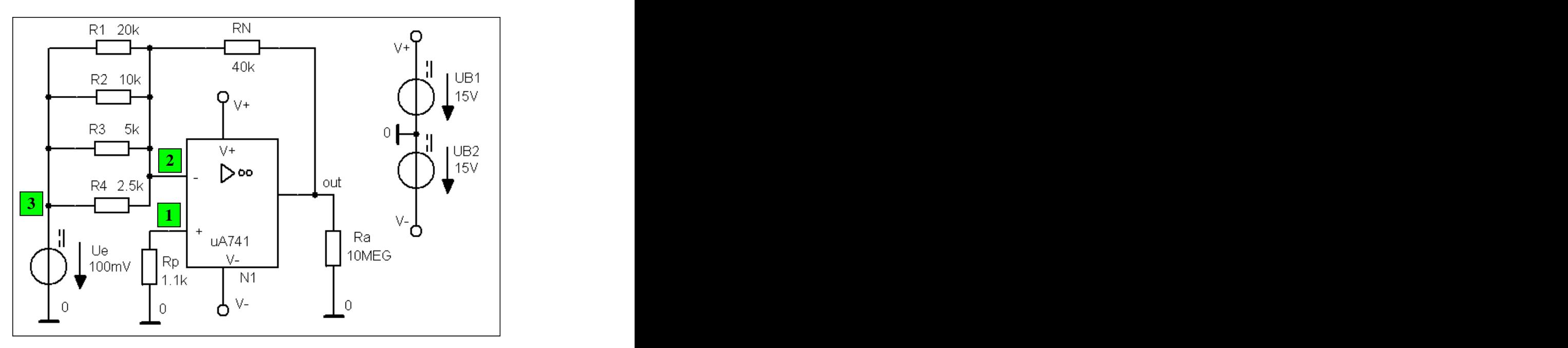

Bild SB\_5.1\_1: Schaltung zum Simulationsbeispiel 5.1

**\*\*\* Netzliste SB\_5.1 \*\*\***

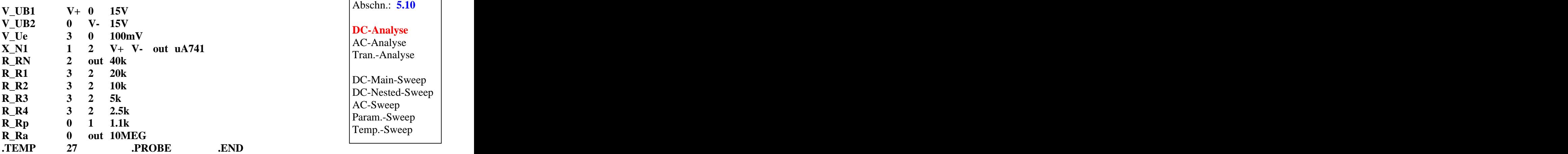

### $L\ddot{o}$ sung unter:  $View \rightarrow Output \quad File$  (Arbeitsoberfläche SCHEMATICS)

 *Analysis Examine Output* **(PROBE-Fenster)**

## **\*\*\*\* SMALL SIGNAL BIAS SOLUTION TEMPERATURE = 27.000 DEG C**

**\*\*\*\*\*\*\*\*\*\*\*\*\*\*\*\*\*\*\*\*\*\*\*\*\*\*\*\*\*\*\*\*\*\*\*\*\*\*\*\*\*\*\*\*\*\*\*\*\*\*\*\*\*\*\*\*\*\*\*\*\*\*\*\*\*\*\*\*\*\*\*\*\*\*\*\*\*\***

Ende dieses Beispiels

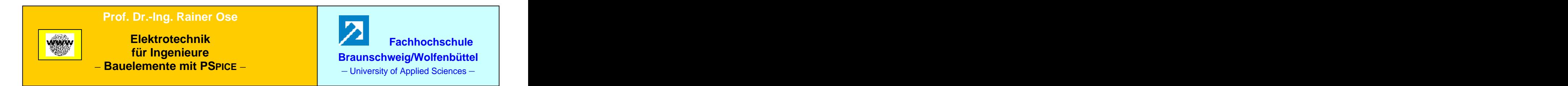

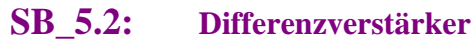

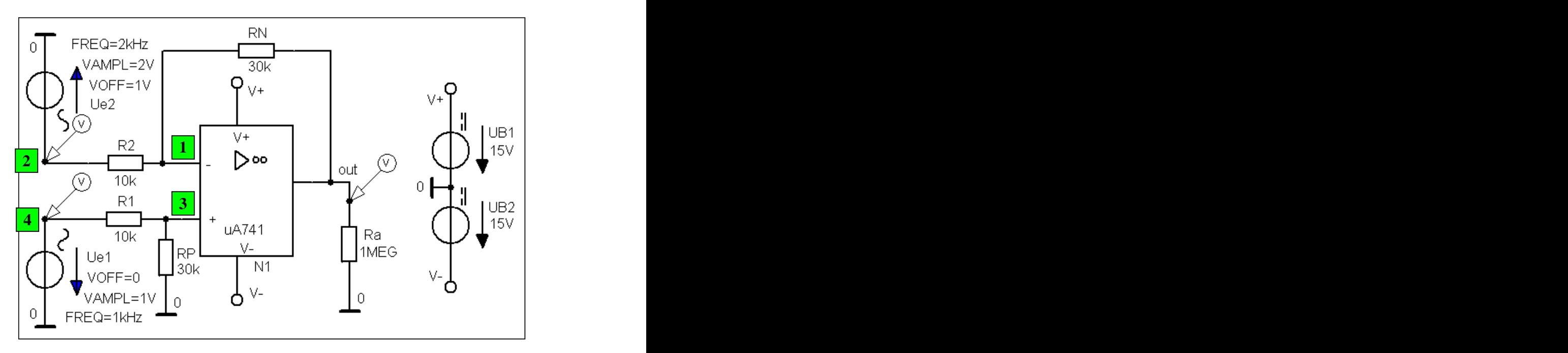

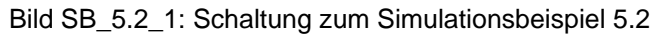

**\*\*\* Netzliste SB\_5.2 \*\*\***

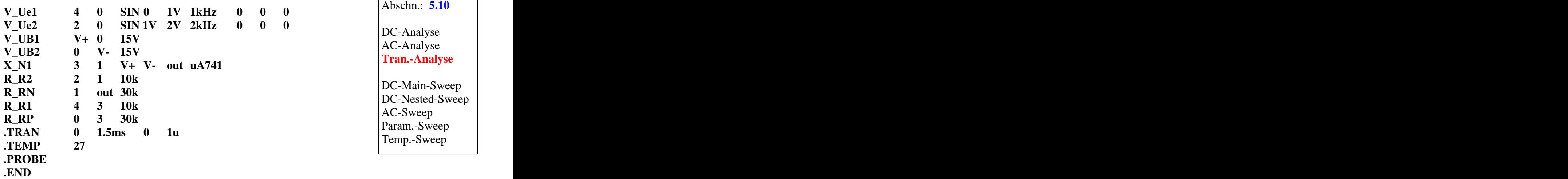

**Lösung siehe: PROBE-Fenster** 

 $Trace \rightarrow Add\ Trace$  **b** Trace-Expression-Zeile:  $V(x)$  **OK**  $\text{Trace-Expression-Zeile: } \mathbf{V}(\mathbf{x})$  |  $\mathbf{OK}$  |

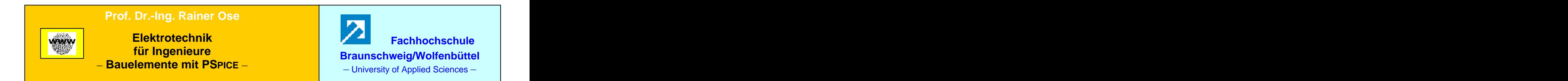

**SB\_5.3: Differenzierer** 

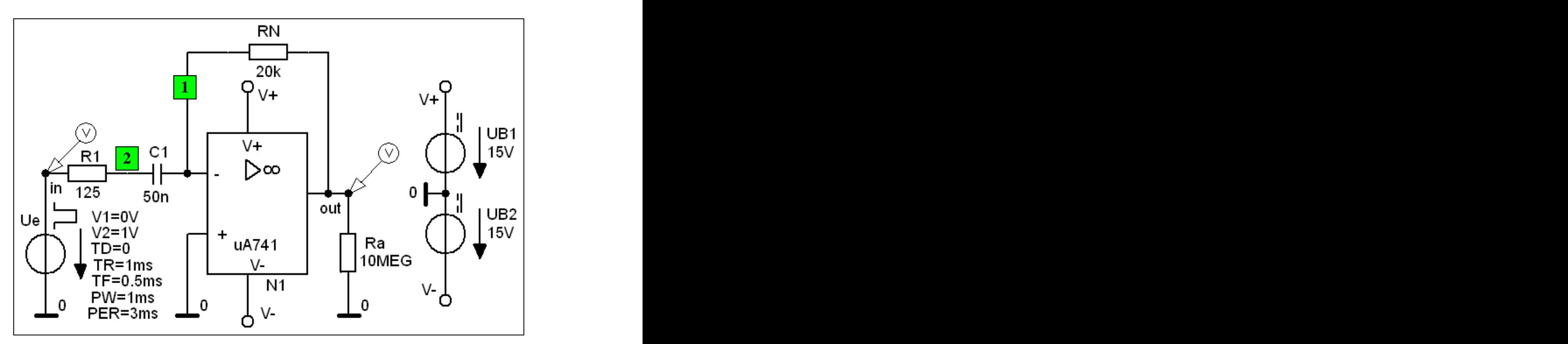

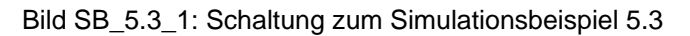

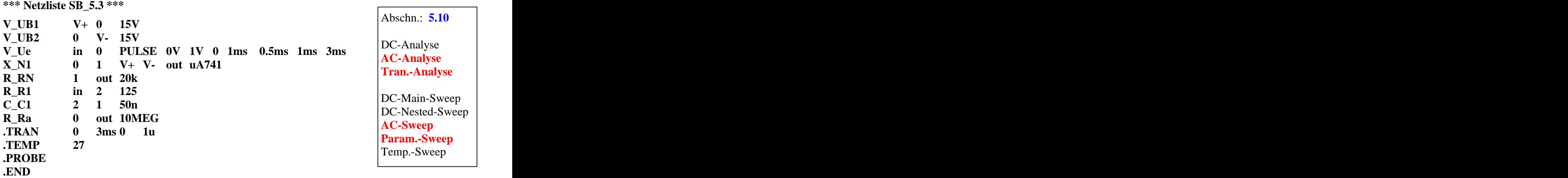

**Lösung siehe: PROBE-Fenster** 

 $Trace \rightarrow Add\ Trace$  **b** Trace-Expression-Zeile: **V** (out) **b**  $OK$ Trace-Expression-Zeile: **V (out) OK**

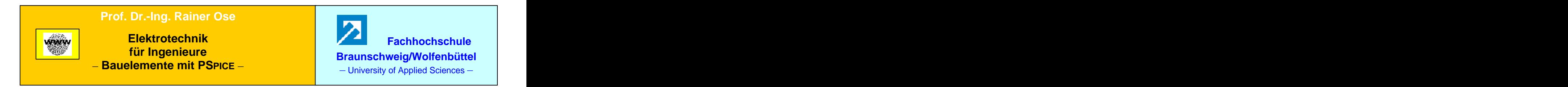

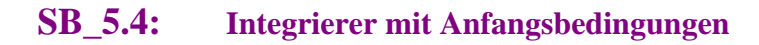

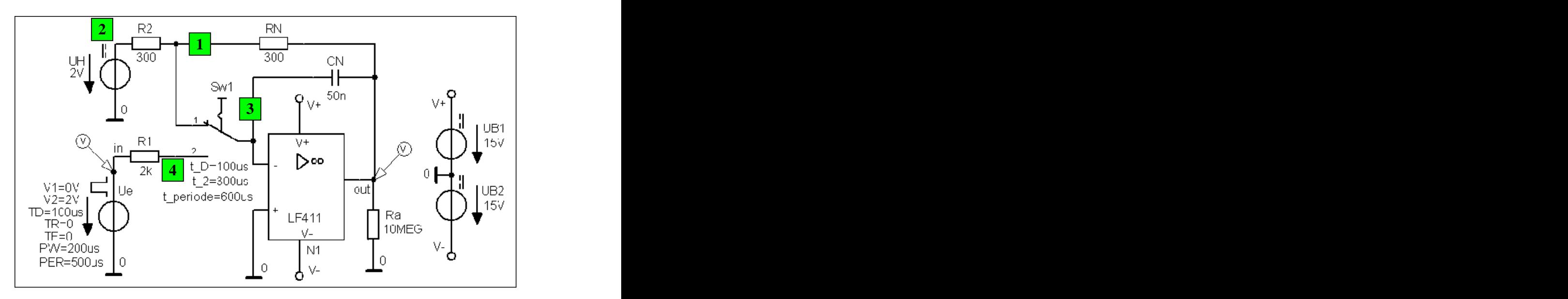

Bild SB\_5.4\_1: Schaltung zum Simulationsbeispiel 5.4

**\*\*\* Netzliste SB\_5.4 \*\*\***

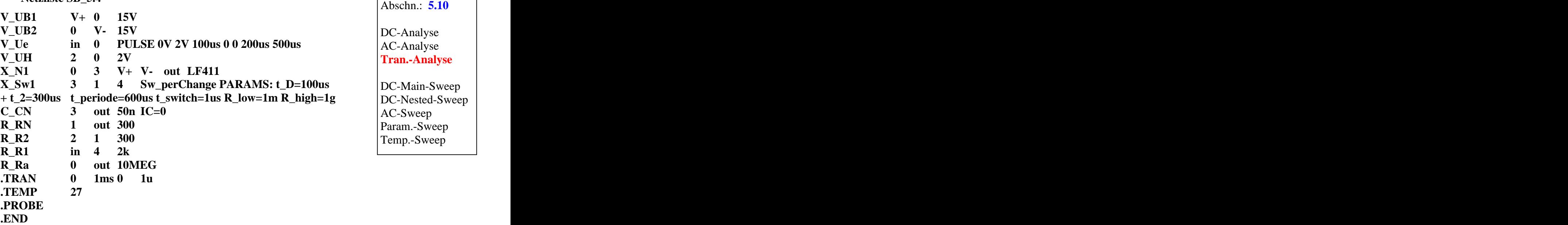

### **Lösung siehe: PROBE-Fenster**

 $Trace \rightarrow Add\ Trace$  **b** Trace-Expression-Zeile:  $V(\text{out})$  **c**  $OK$ Trace-Expression-Zeile: **V (out) OK**

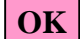

Ende dieses Beispiels

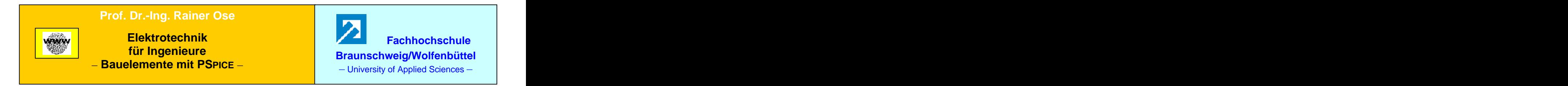

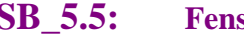

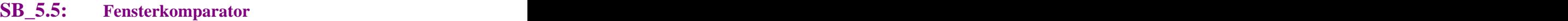

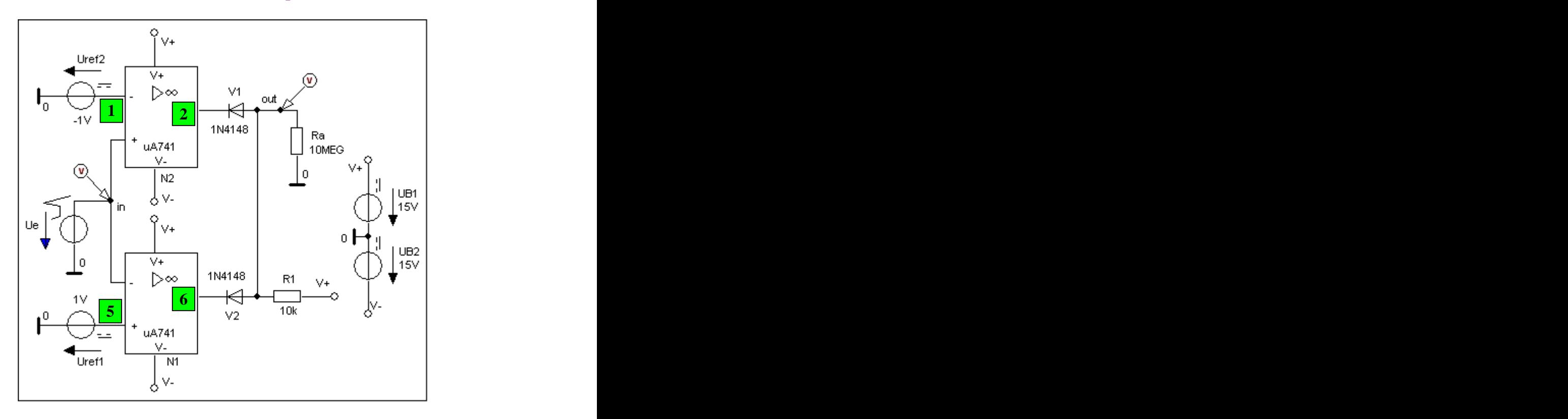

Bild SB\_5.5\_1: Schaltung zum Simulationsbeispiel 5.5

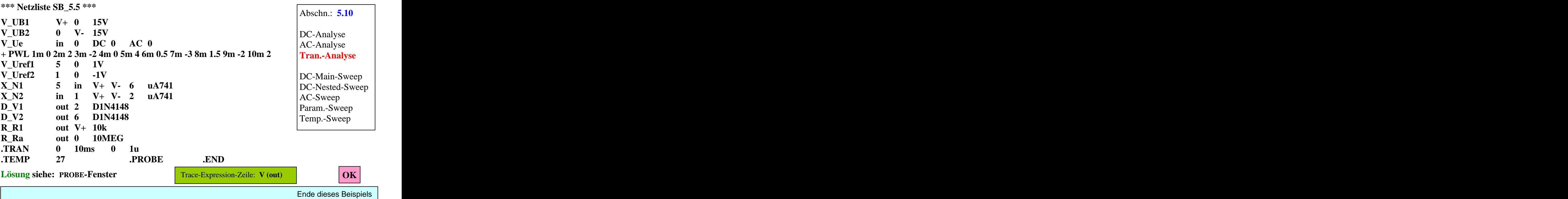

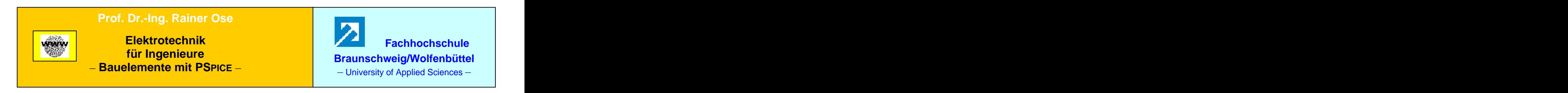

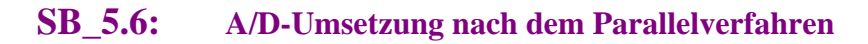

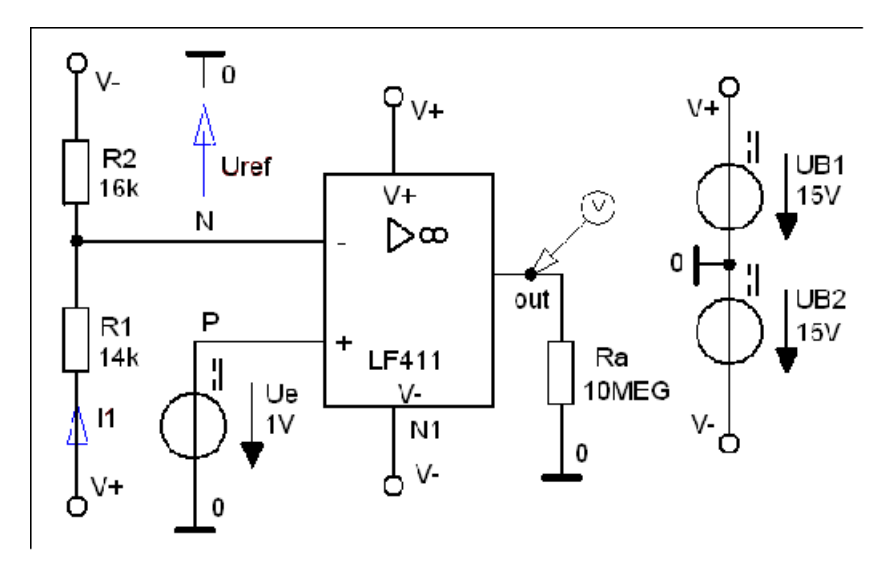

Bild SB\_5.6\_1: Schaltung eines Komparators im Simulationsbeispiel 5.6

**\*\*\* Netzliste (1) SB\_5.6 \*\*\***

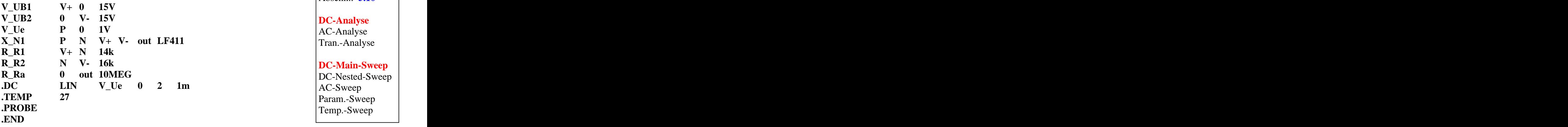

Abschn.: **5.10**

**DC-Analyse** AC-Analyse Tran.-Analyse

**DC-Main-Sweep DC-Nested-Sweep DC-Main-Sweep** DC-Nested-Sweep AC-Sweep Param.-Sweep Temp.-Sweep

**Lösung siehe: PROBE-Fenster** 

 $Trace \rightarrow Add\ Trace$ 

Trace-Expression-Zeile: **V (out) OK**

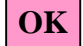

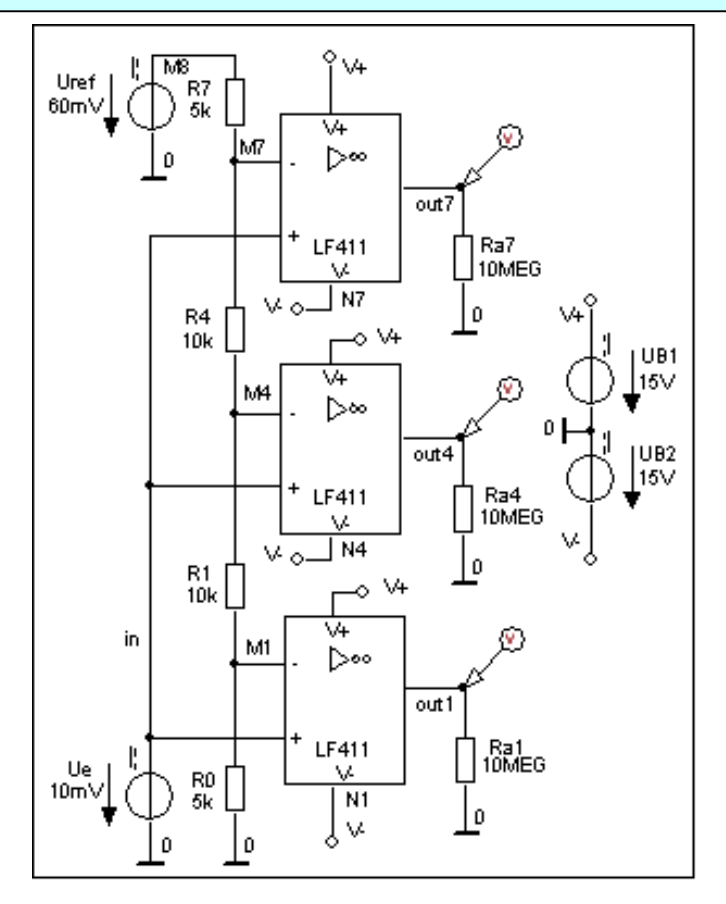

Bild SB\_5.6\_2: Schaltung des A/D-Umsetzers im Simulationsbeispiel 5.6

**\*\*\* Netzliste (2) SB\_5.6 \*\*\* V\_UB1 V+ 0 15V V\_UB2 0 V- 15V V\_Ue in 0 10mV V\_Uref M8 0 60mV** Tran.-Analyse **X\_N1 in M1 V+ V- out1 LF411 X\_N4 in M4 V+ V- out4 LF411 X\_N7 in M7 V+ V- out7 LF411 R\_R0 0 M1 5k R\_R1** M1 M4 10k **Param.**-Sweep **R\_R4** M4 M7 10k Temp.-Sweep **R\_R7 M7 M8 5k R\_Ra1 0 out1 10MEG R\_Ra4 0 out4 10MEG R\_Ra7 0 out7 10MEG .DC LIN V\_Ue 0 140mV 10u .TEMP 27 .PROBE .END** Abschn.: **5.10 DC-Analyse** AC-Analyse Tran.-Analyse **DC-Main-Sweep** DC-Nested-Sweep AC-Sweep Param.-Sweep Temp.-Sweep

### **Lösung siehe: PROBE-Fenster**

 $Trace \rightarrow Add \ Trace$ 

Trace-Expression-Zeile: **V (outx) OK**

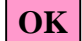

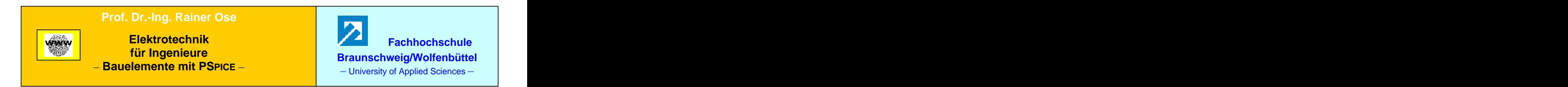

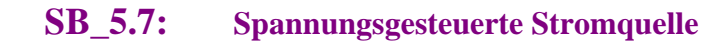

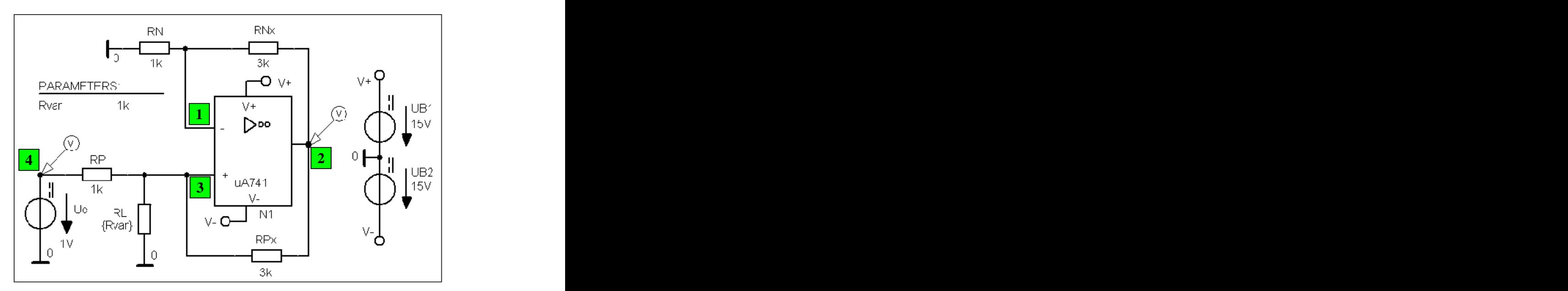

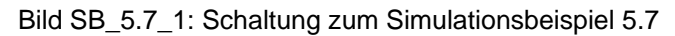

**\*\*\* Netzliste SB\_5.7 \*\*\***

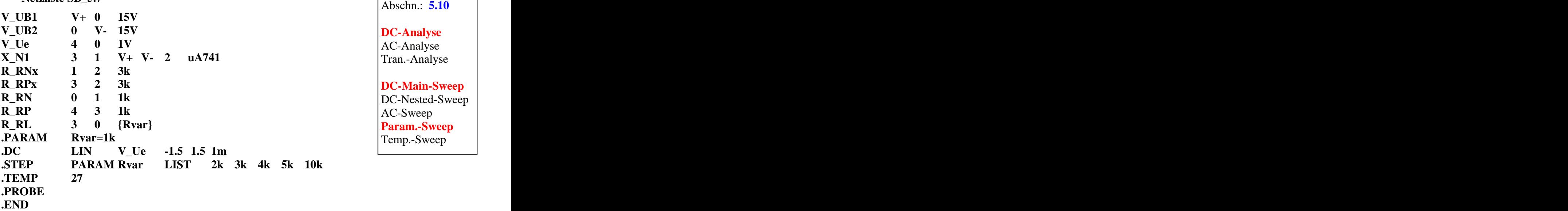

**Lösung siehe: PROBE-Fenster** 

 $Trace \rightarrow Add\ Trace$  **1** Trace-Expression-Zeile:  $V(2)$  **1**  $OK$ Trace-Expression-Zeile: **V (2) OK**

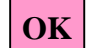

Ende dieses Beispiels

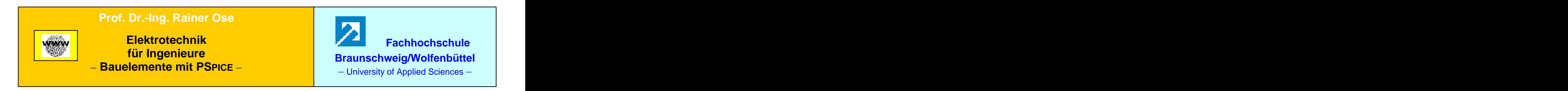

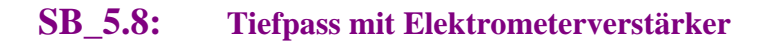

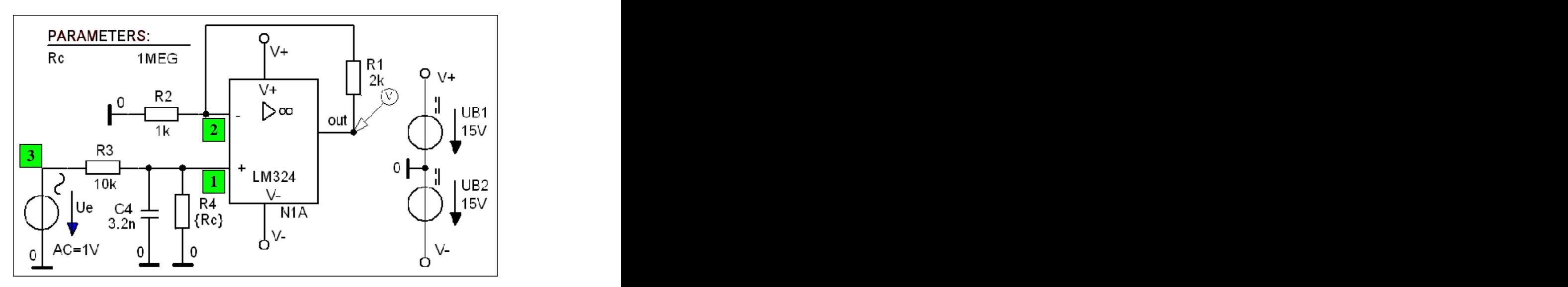

Bild SB\_5.8\_1: Schaltung zum Simulationsbeispiel 5.8

**\*\*\* Netzliste SB\_5.8 \*\*\***

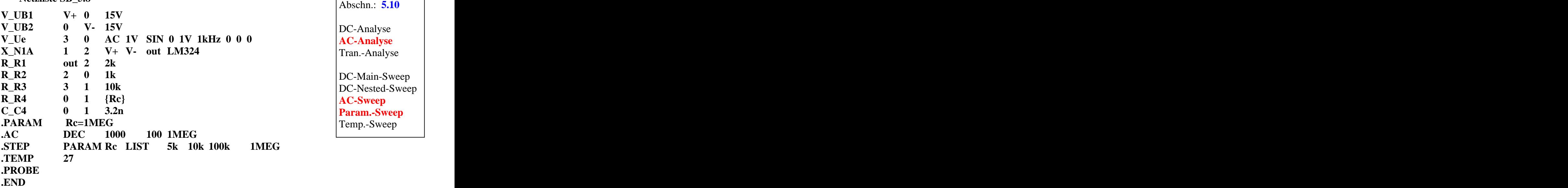

**Lösung siehe: PROBE-Fenster** 

 $Trace \rightarrow Add\ Trace$  Trace-Expression-Zeile:  $V(\text{out})$  OK Trace-Expression-Zeile: **V (out) OK**

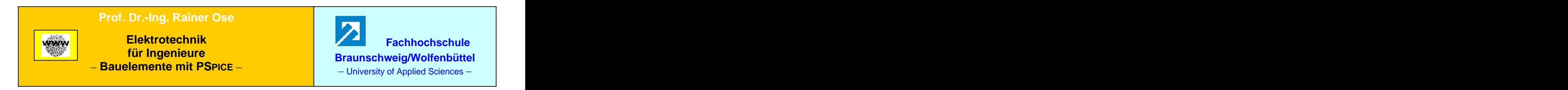

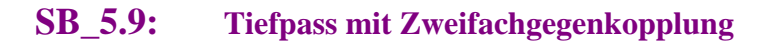

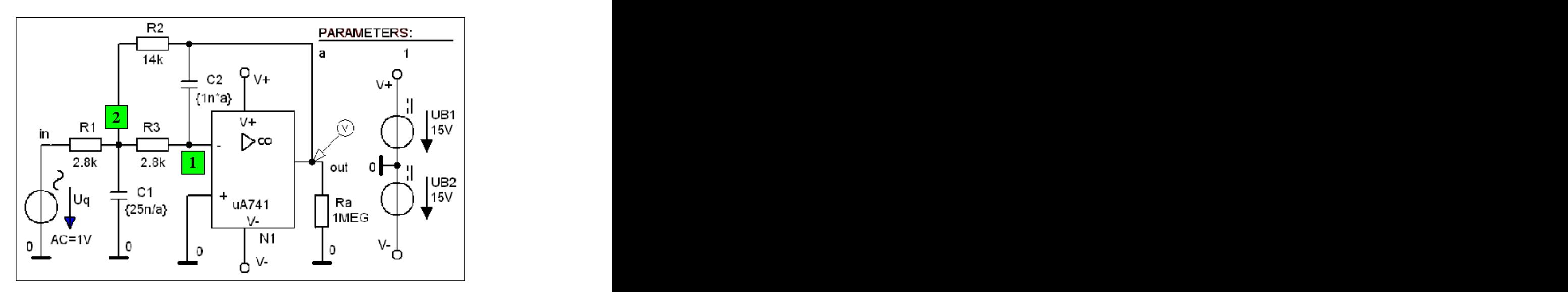

Bild SB\_5.9\_1: Schaltung zum Simulationsbeispiel 5.9

**\*\*\* Netzliste SB\_5.9 \*\*\***

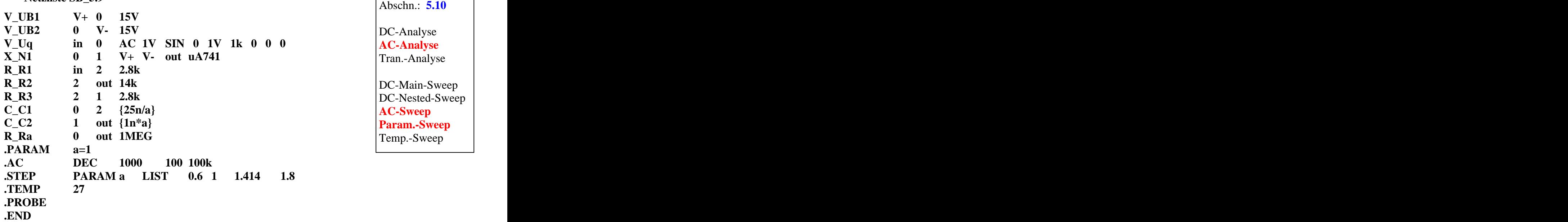

# **Lösung siehe: PROBE-Fenster**

 $Trace \rightarrow Add\ Trace$  Trace Expression-Zeile:  $V(\text{out})$   $OK$ 

Trace-Expression-Zeile: **V (out) OK**

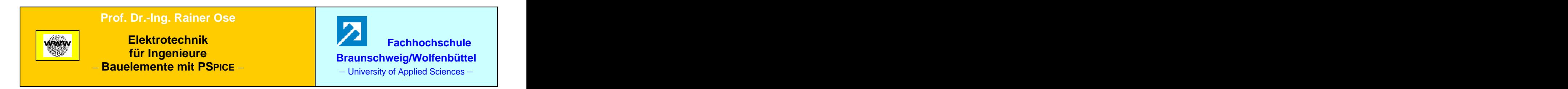

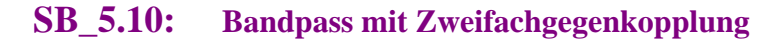

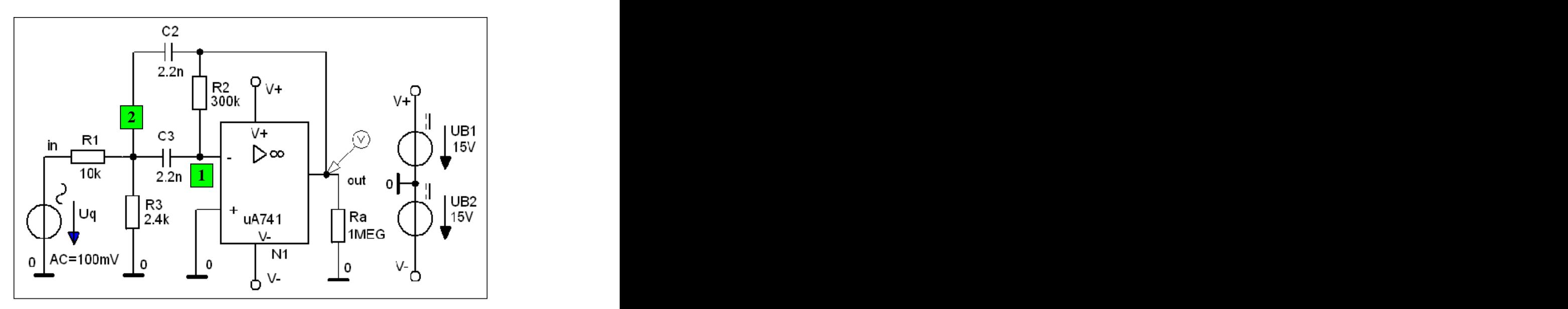

Bild SB\_5.10\_1: Schaltung (1) zum Simulationsbeispiel 5.10

**\*\*\* Netzliste (1) SB\_5.10 \*\*\***

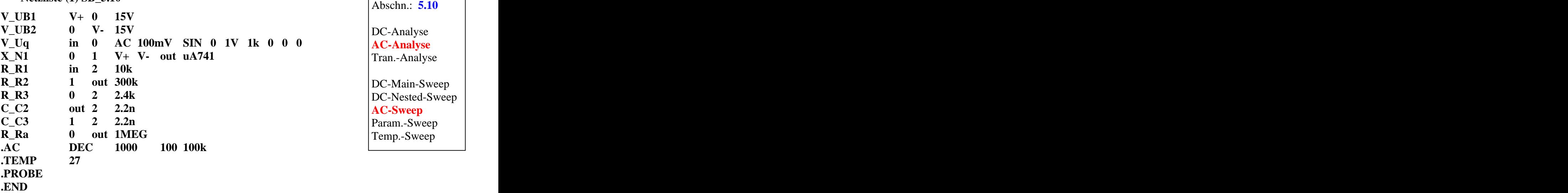

**Lösung siehe: PROBE-Fenster** 

 $Trace \rightarrow Add\ Trace$  **1** Trace-Expression-Zeile:  $V(\text{out})$  **1**  $OK$ Trace-Expression-Zeile: **V (out) OK**

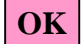

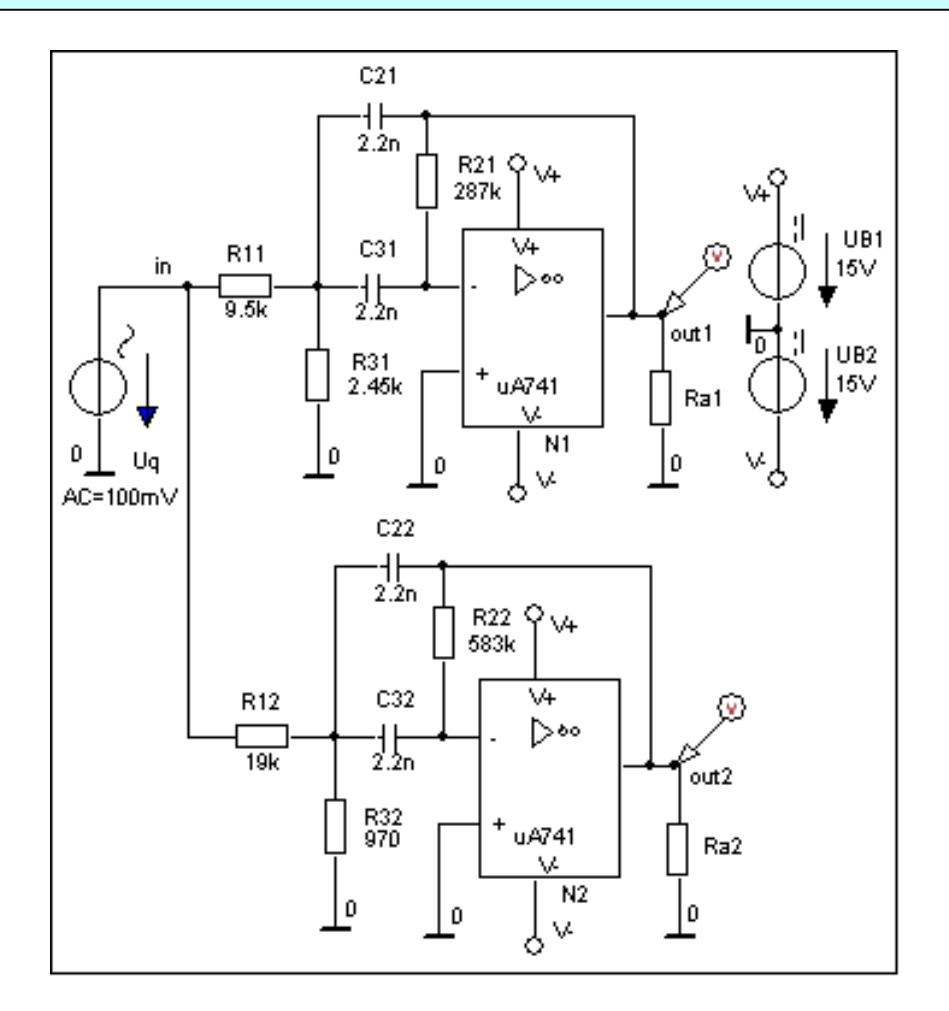

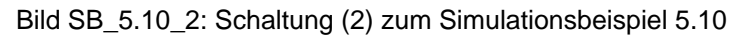

**\*\*\* Netzliste (2) SB\_5.10 \*\*\***

Abschn.: **5.10**

**siehe Lehrbuch – SB\_5.10**<br> **DC-Analyse**<br> **AC-Analyse** DC-Analyse **AC-Analyse** Tran.-Analyse

> DC-Main-Sweep DC-Nested-Sweep **AC-Sweep** Param.-Sweep Temp.-Sweep

**Lösung siehe: PROBE-Fenster** 

*Trace Add Trace* Trace-Expression-Zeile: **V (outx) OK**

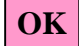

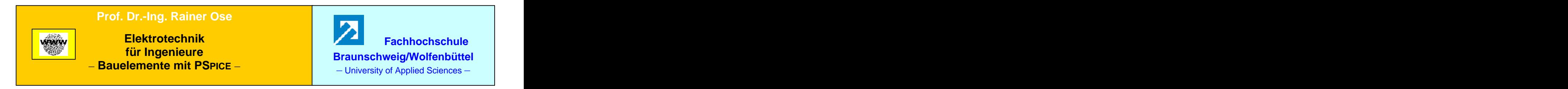

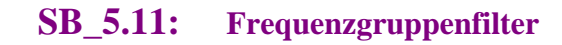

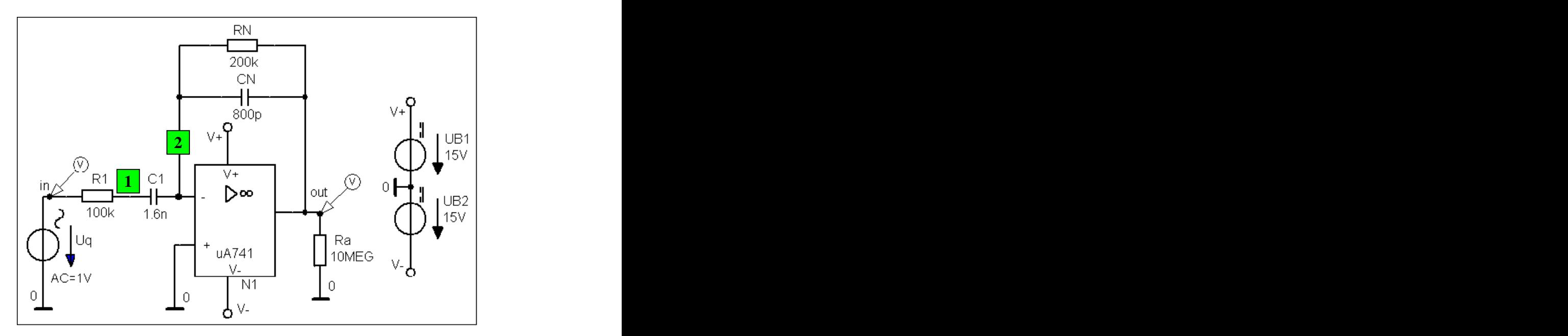

Bild SB\_5.11\_1: Schaltung des Kombi-Bandpasses im Simulationsbeispiel 5.11

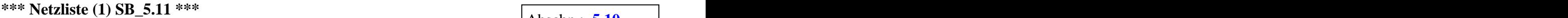

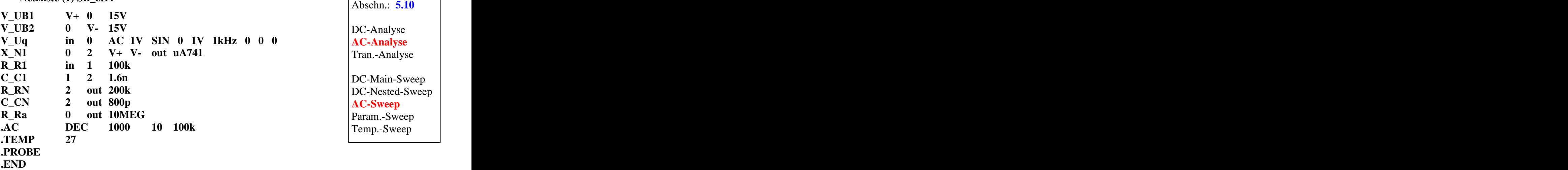

**Lösung siehe: PROBE-Fenster** 

 $Trace \rightarrow Add\ Trace$  **1** Trace-Expression-Zeile:  $V(\text{out})$  **1**  $OK$ Trace-Expression-Zeile: **V (out) OK**

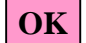

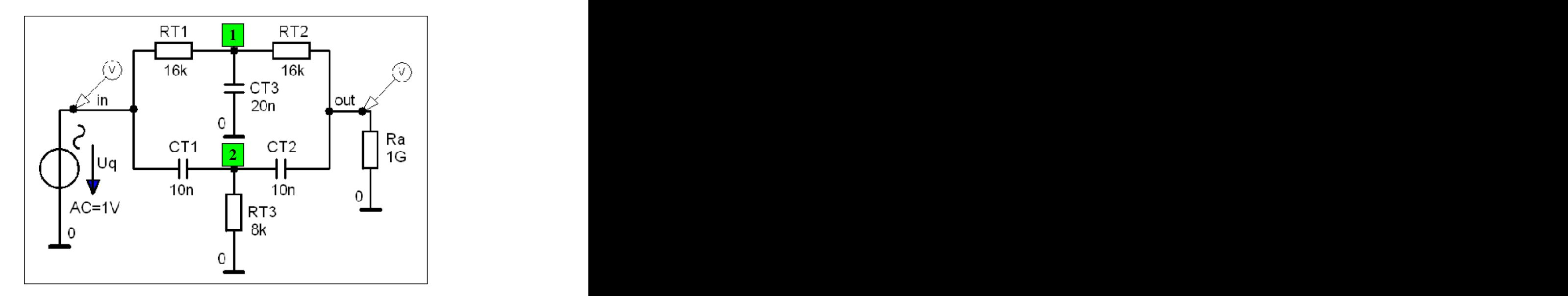

Bild SB\_5.11\_2: Schaltung des Doppel-T-Gliedes im Simulationsbeispiel 5.11

**\*\*\* Netzliste (2) SB\_5.11 \*\*\***

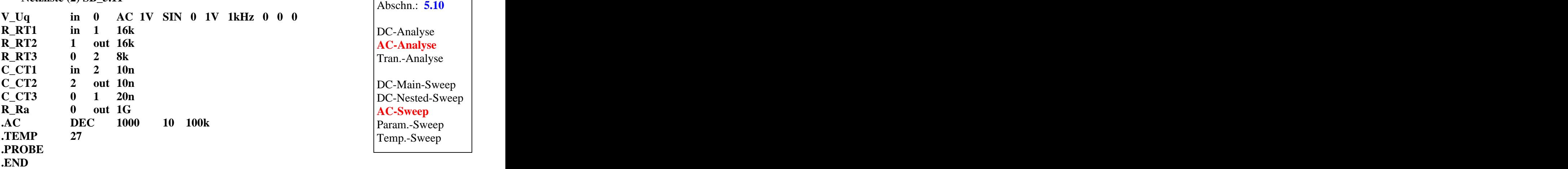

**Lösung siehe: PROBE-Fenster** 

 $Trace \rightarrow Add\ Trace$  **b** Trace-Expression-Zeile: **V** (out) **b**  $OK$ Trace-Expression-Zeile: **V (out) OK**

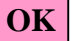

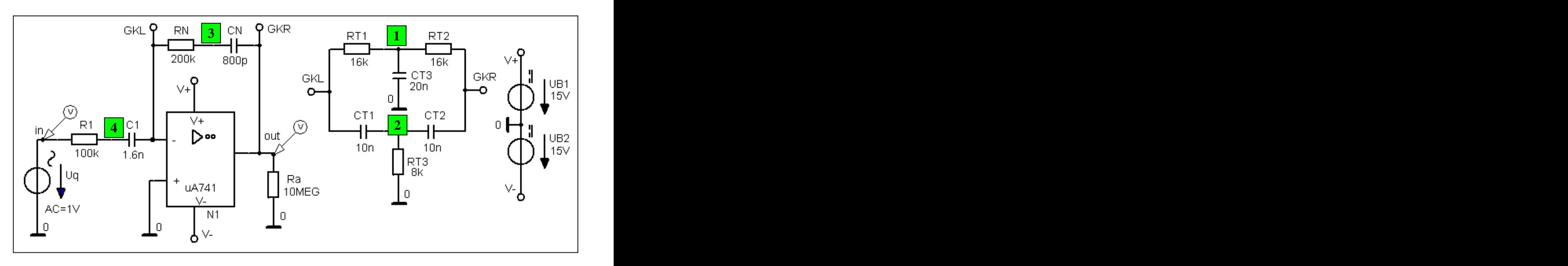

Bild SB\_5.11\_3: Gesamtschaltung des Frequenzgruppenfilters im Simulationsbeispiel 5.11

**\*\*\* Netzliste (3) SB\_5.11 \*\*\***

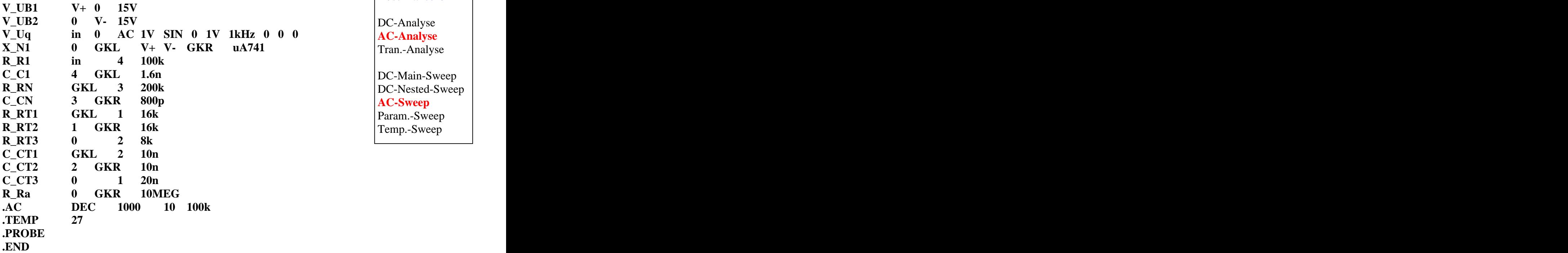

Abschn.: **5.10**

DC-Analyse **AC-Analyse** Tran.-Analyse

**DC-Nested-Sweep** Param.-Sweep DC-Main-Sweep DC-Nested-Sweep **AC-Sweep** Param.-Sweep Temp.-Sweep

**Lösung siehe: PROBE-Fenster** 

 $Trace \rightarrow Add\ Trace$  **1** Trace-Expression-Zeile:  $V(GKR)$  **1**  $OK$ 

Trace-Expression-Zeile: **V** (GKR) **OK**